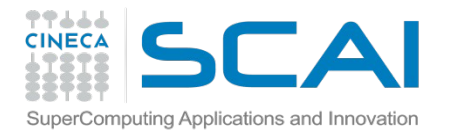

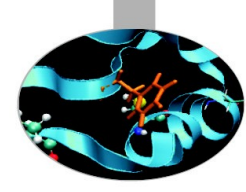

# Introduction to Unix Environment: modules, job scripts, PBS

A. Grottesi (CINECA)

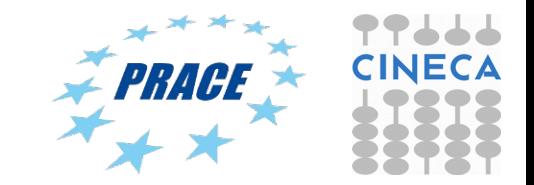

Bologna – PATC 2015

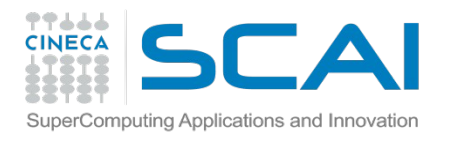

Today you will learn...

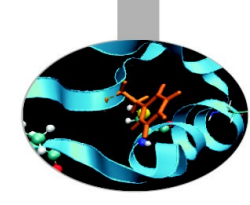

- Basic commands for UNIX environment @ CINECA
- How to submit your job to the PBS queueing system on Eurora
- Tutorial #1:
	- Getting familiar with modules and PBS
	- Example: launch a small script to the PBS queueing system
	- Analyze output results.

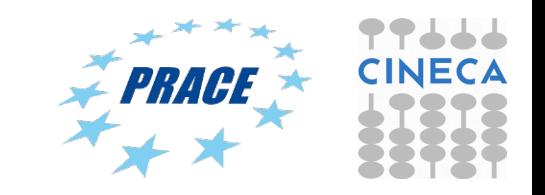

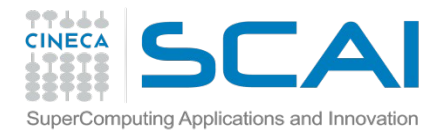

## How to become a CINECA user

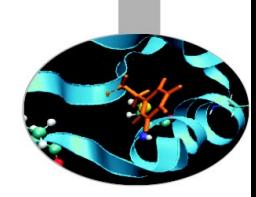

Please fill out the form on:

**<https://userdb.hpc.cineca.it/user/register>**

- You'll receive userdb credentials: Then
	- Click on "HPC Access" and follow the on-screen instructions You'll be asked to upload an image of a valid ID document

Ask your PI or send an email to [superc@cineca.it](mailto:superc@cineca.it) to be included on an active project.

 When everything is done an automatic procedure sends you (via 2 separate emails) the username/password to access HPC systems

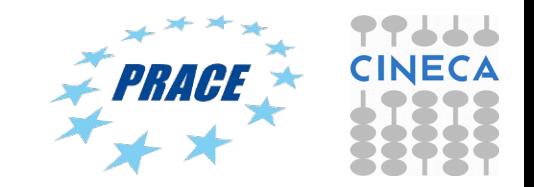

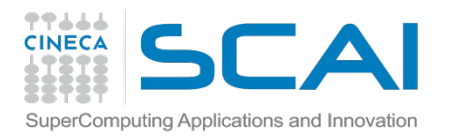

### How to log in

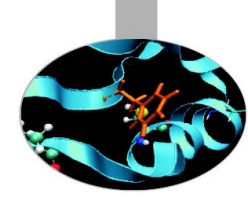

• Establish a ssh connection

**ssh <username>@login.eurora.cineca.it**

- Remarks:
	- o **ssh** available on all linux distros
	- o **Putty** (free) or **Tectia** ssh on Windows
	- o *secure shell plugin* for Google Chrome!
	- o important messages can be found in the *message of the day*

Check the **user guide**! http://www.hpc.cineca.it/content/documentation

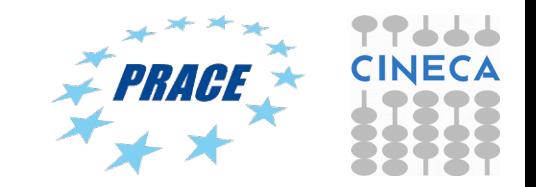

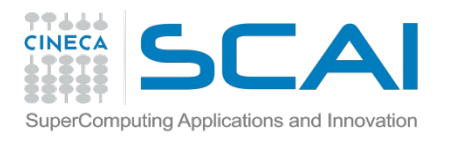

# Storage and Filesystem

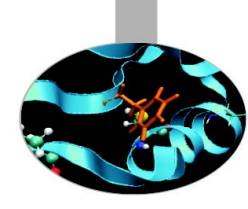

#### **\$HOME:**

- Permanent, backed-up, and local.
- Quota = 5GB.
- For source code or important input files.

#### **\$CINECA\_SCRATCH:**

- Large, parallel filesystem (GPFS).
- Temporary (files older than 30 days automatically deleted), no backup.
- No quota. A cleaning procedure for files older than 30 days

**\$WORK:**

Permanent, backed-up, project specific, 1 Tb quota by default.

#### **More info:**

http://www.hpc.cineca.it/content/data-storage-and-filesystems-0

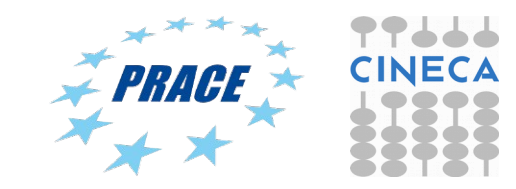

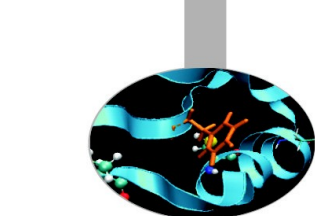

Accounting: saldo

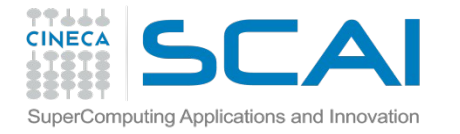

[mcestari@node342] (~)

\$ **saldo -b** 

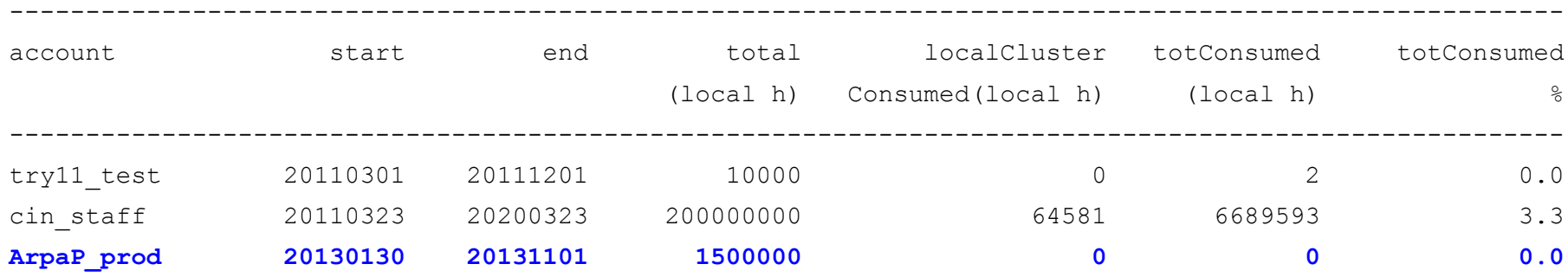

Accounting philosophy is based on the resources requested for the time of the batch job:

#### cost = no. of cores **requested** x job duration

In the CINECA system it is possible to have more than 1 budget ("account") from which you can use time. The accounts available to your UNIX username can be found from the saldo command.

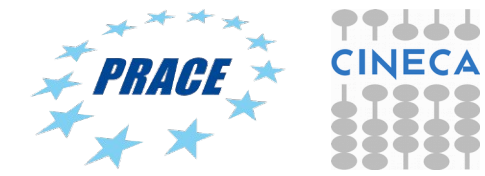

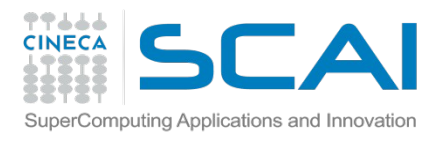

# module, my best friend

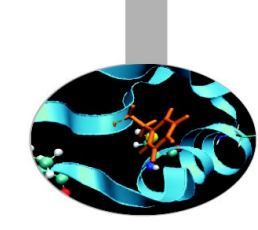

- all the optional software on the system is made available through the **"module" system**
	- provides a way to rationalize software and its env variables
- modules are divided in 3 *profiles*
	- **profile/base** (stable and tested modules)
	- **profile/engineering** (contains specific software for engineering simulations)
	- **profile/advanced** (software not yet tested or not well optimized)
- each profile is divided in 4 categories
	- **compilers** (Intel, GNU, Portland)
	- **libraries** (e.g. LAPACK, BLAS, FFTW, ...)
	- **tools** (e.g. Scalasca, GNU make, VNC, ...)
	- **applications** (software for chemistry, physics, ... )

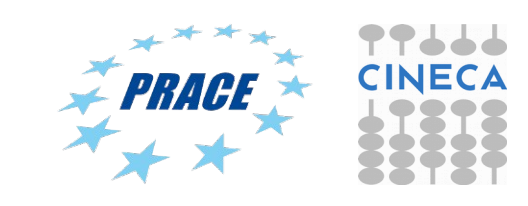

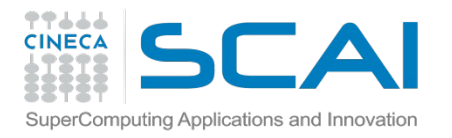

# Modules

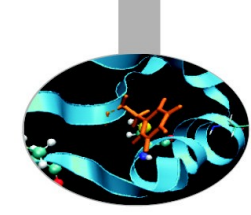

- CINECA' s work environment is organized in modules, a set of installed libs, tools and applications available for all users.
- "loading" a module means that a series of (useful) shell environment variables wil be set
- E.g. after a module is loaded, an environment variable of the form "<MODULENAME>\_HOME" is set

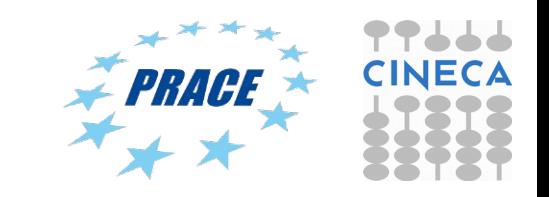

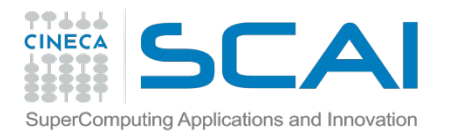

# Module commands

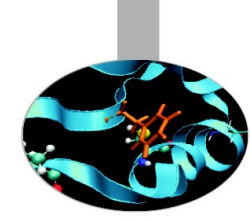

#### > module available (or just "> module av")

Shows the full list of the modules available in the profile you're into, divided by: environment, libraries, compilers, tools, applications

> module (un)load <module name>

(Un)loads a specific module

> module show <module name>

Shows the environment variables set by a specific module

> module help <module\_name> Gets all informations about how to use a specific module

> module purge Gets rid of all the loaded modules

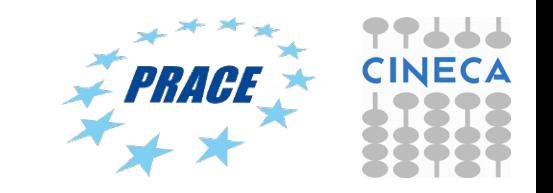

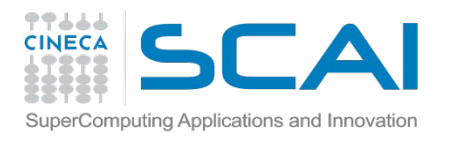

Launching jobs

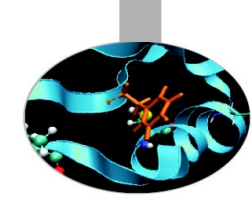

- It's time to learn how to prepare a job for its execution. The parallel execution requires a batch script.
- Eurora, Pico and Galileo have the **PBS** scheduler.
- The job script scheme is:
	- #!/bin/bash #PBS keywords variables environment execution line

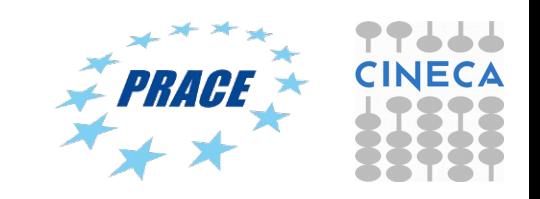

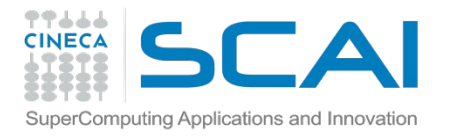

# Environment setup and execution line

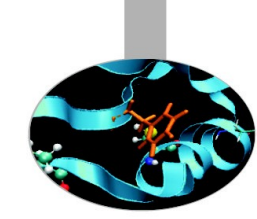

The execution line starts with mpirun: Given: *./myexe arg\_1 arg\_2*

#### *mpirun –n 16 ./myexe arg\_1 arg\_2*

*–n* is the number of **cores** you want to use

arg 1 arg 2 are the normal arguments of myexe

In order to use mpirun, **openmpi** (or **intelmpi**) has to be loaded. Also, if you linked dynamically, you have to remember to load every library module you need (automatically sets the LD\_LIBRARY\_PATH variable).

The environment setting usually starts with "**cd \$PBS\_O\_WORKDIR**". That's because by default you are launching on your home space the executable may not be found. \$PBS O WORKDIR points to the directory from where you're submitting the job.

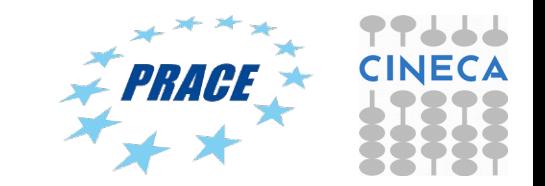

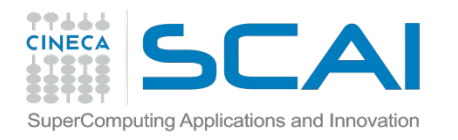

# PBS keywords

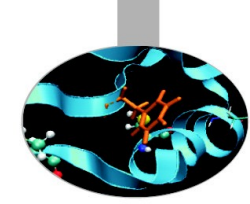

```
#PBS –N jobname # name of the job
#PBS -o job.out # output file
#PBS -e job.err # error file
#PBS -l select=1:ncpus=16:mpiprocs=16:mem=ngpus=2 # resources
#PBS -l walltime=1:00:00 # hh:mm:ss
#PBS -q <queue> # chosen queue
#PBS -A <my_account> # name of the account
```
- 
- 
- 
- 
- 
- 

**select** = number of chunk requested **ncpus** = number of cpus per chunk requested **mpiprocs** = number of mpi tasks per node/chunk **mem** = RAM memory per chunk **ngpus** = number of CUDA devices per node **nmics** = numer of Intel-Phi devices per node

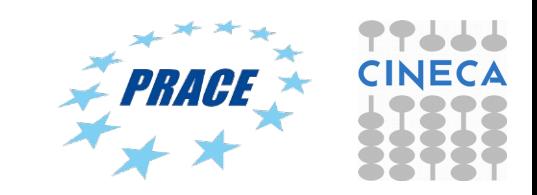

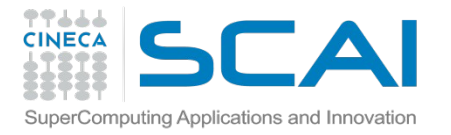

## PBS job script template

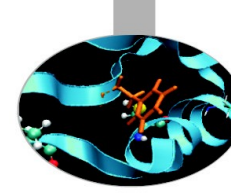

#!/bin/bash  $#PRS -1$  walltime=2:00:00 #PBS -l select=1:ncpus=16:mpiprocs=16:ngpus=2:mem=14GB #PBS -o job.out #PBS -e job.err #PBS -q parallel #PBS -A <account\_no> #PBS -m mail\_events ==> **specify email notification (a=aborted,b=begin,e=end,n=no\_mail)**

#PBS -M user@email.com

cd \$PBS\_O\_WORKDIR

module load autoload intelmpi/openmpi module load somelibrary

mpirun ./myprogram < myinput

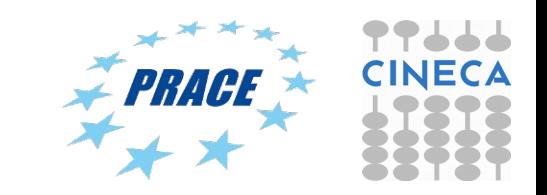

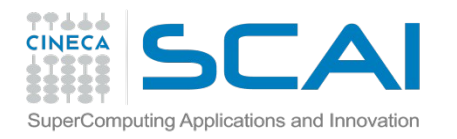

## PBS commands

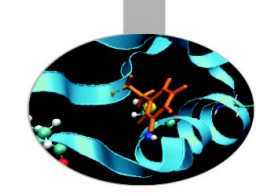

#### **qsub**

#### qsub <job\_script>

Your job will be submitted to the PBS scheduler and executed when there will be nodes available (according to your priority and the queue you requested)

#### **qstat**

#### qstat -a

 Shows the list of all your scheduled jobs, along with their status (idle, running, closing, …) Also, shows you the job id required for other qstat options

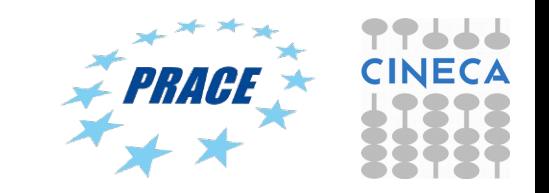

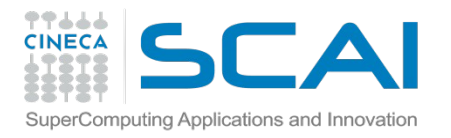

## PBS commands

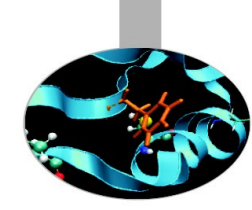

#### **qstat**

qstat -f <job id>

Provides a long list of informations for the job requested. In particular, if your job isn't running yet, you'll be notified about its estimated start time or, if you made an error on the job script, you will learn that the job won't ever start

#### **qdel**

#### qdel <job id>

Removes the job from the scheduled jobs by killing it

#### **qalter**

```
 qalter -l <resources> <job_id>
```
Alter one or more attributes of one or more PBS batch jobs.

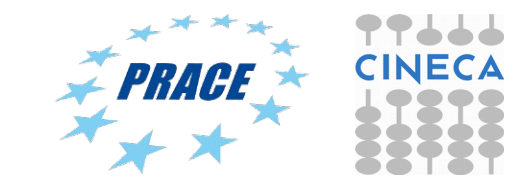

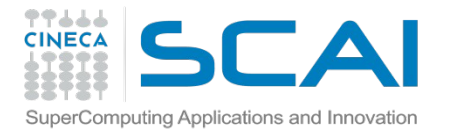

## PBS commands: qstat

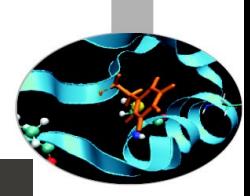

File Edit View Search Terminal Help

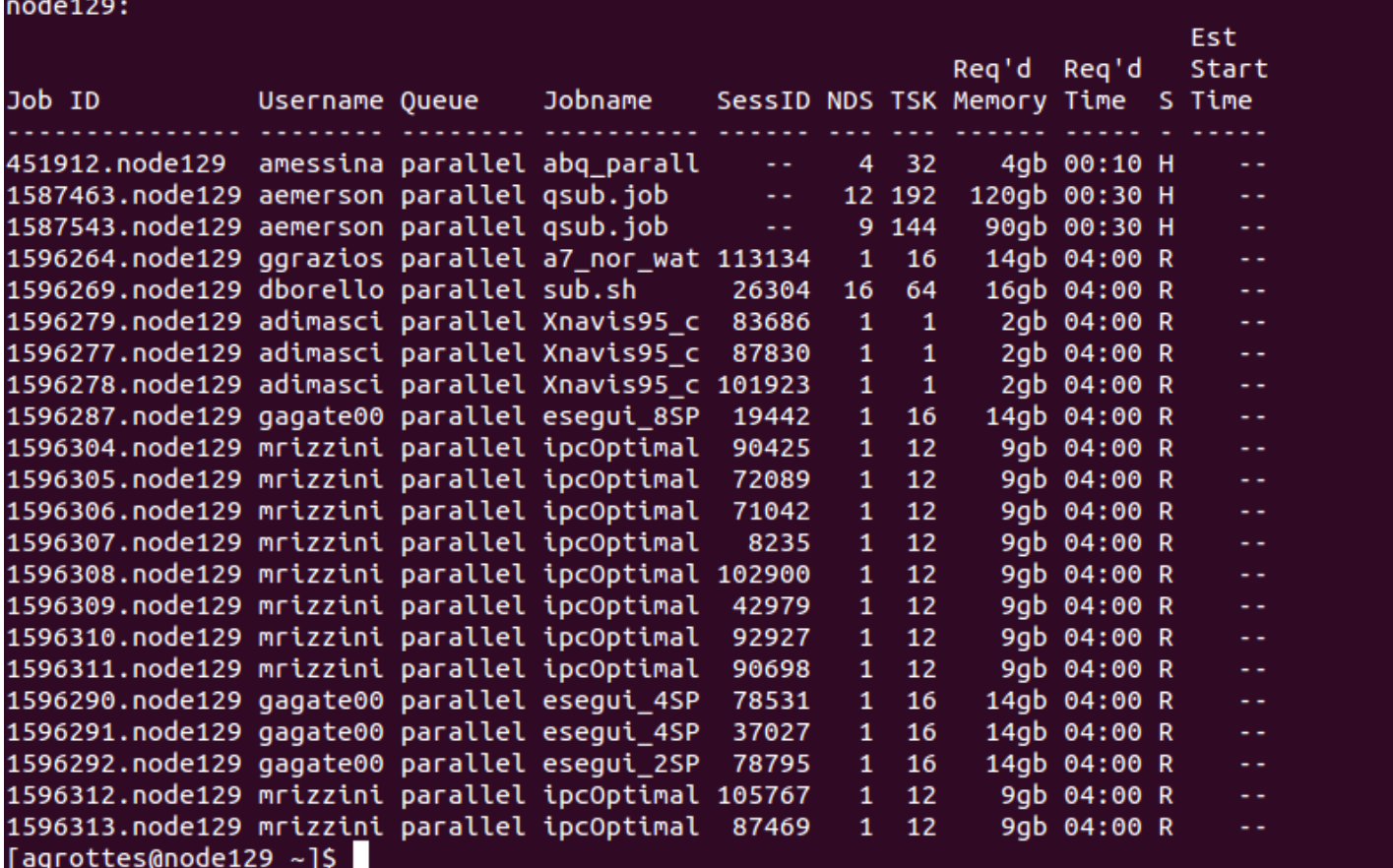

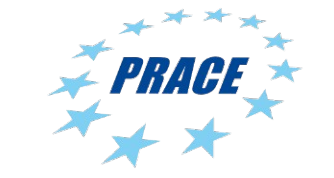

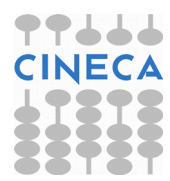

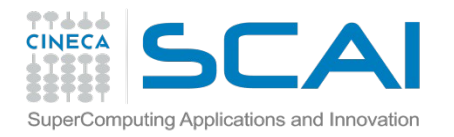

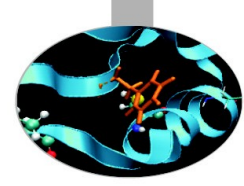

## Scripts for running MD codes on Eurora

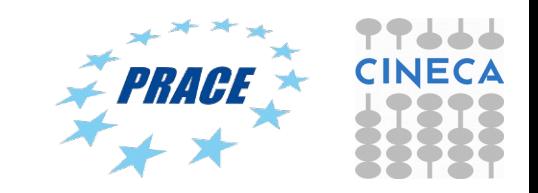

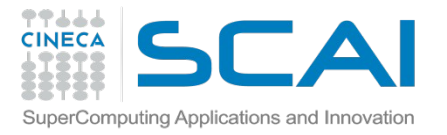

### Gromacs 5.0.4, pure MPI on Eurora

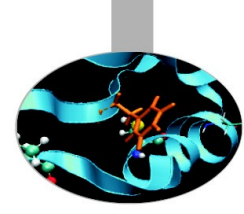

#!/bin/bash #PBS -N gmx #PBS -l select=1:ncpus=16:mpiprocs=16:mem=14GB #PBS -q parallel #PBS -l walltime=1:00:00 #PBS -q R1660526 #PBS -W group list=train\_cmd32015

cd \$PBS\_O\_WORKDIR ==> change to current dir

module load profile/advanced module load autoload gromacs/5.0.4

export OMP\_NUM\_THREADS=1 ==> set nr. Of OpenMP threads to 1 per node

mdrun=\$(which mdrun\_mpi) cmd="\$mdrun -s topol.tpr -v -maxh 1.0 -nb cpu" mpirun -np 16 \$cmd

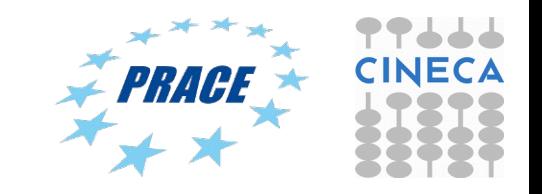

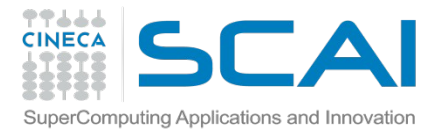

### Gromacs 5.0.4 MPI+CUDA on Eurora

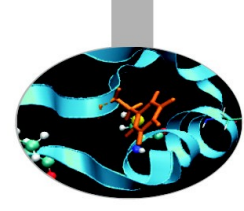

#!/bin/bash #PBS -N gmx #PBS -l select=1:ncpus=2:mpiprocs=2:ngpus=2:mem=14GB #PBS -q parallel #PBS -l walltime=1:00:00 #PBS -A train\_cmd32015 #PBS -q R1660526 #PBS -W group\_list=train\_cmd32015

cd \$PBS\_O\_WORKDIR ==> change to current dir

module load profile/advanced module load cuda/6.5.14 module load autoload gromacs/5.0.4

export OMP\_NUM\_THREADS=1 ==> set nr. Of OpenMP threads to 2 per node # ==> set total mpi tasks = 2 and bind to two GPUs

mdrun=\$(which mdrun\_mpi\_cuda) cmd="\$mdrun -s topol.tpr -v -maxh 1.0 -gpu\_id 01 " mpirun -np 2 \$cmd

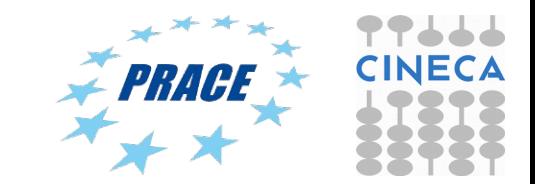

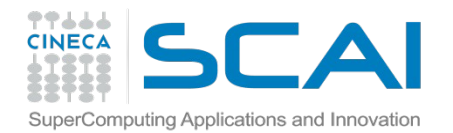

### Gromacs 5.0.4 MPI/OpenMP+CUDA

#!/bin/bash #PBS -N MPI-OpenMP-GPU #PBS -l select=1:ncpus=16:mpiprocs=2:ngpus=2:mem=14GB #PBS -q parallel #PBS -l walltime=1:00:00 #PBS -A train\_cmd32015 #PBS -q R1660526 #PBS -W group\_list=train\_cmd32015

# go to submission dir cd \$PBS\_O\_WORKDIR

# load gromacs 5.0.4 module load profile/advanced module load cuda/6.5.14 module load autoload gromacs/5.0.4

# we have asked for 1 nodes = 2 GPUs  $# =$  set total mpi tasks = 2 (2 per node) and set omp tasks to fill up each node export OMP\_NUM\_THREADS=8

mdrun=\$(which mdrun\_mpi\_cuda) cmd="\$mdrun -s topol.tpr -deffnm MPI\_OpenMP-GPU -v -maxh 1.0 -gpu\_id 01" mpirun -np 2 \$cmd

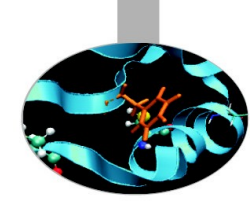

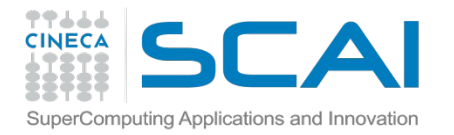

Gromacs 5.0.4 Intel Phi (symmetric mode on Galileo)

#!/bin/bash #PBS -N MPI-OpenMP-GPU #PBS -l select=1:ncpus=16:mpiprocs=8:nmics=1:mem=14GB #PBS -q <queue> #PBS -l walltime=1:00:00 #PBS -A train\_cmd12015

cd \$PBS\_O\_WORKDIR

module load intel module load intelmpi module load gromacs module load mkl

string=\$HOSTNAME MICNAME=\${string-mic0} echo -e "\$HOSTNAME:4\n\$MICNAME:4" > machinefile

export LD\_LIBRARY\_PATH=/cineca/prod/compilers/intel/cs-xe-2015/binary/lib/mic:\${LD\_LIBRARY\_PATH} export LD\_LIBRARY\_PATH=/cineca/prod/compilers/intel/cs-xe-2015/binary/mkl/lib/mic:\${LD\_LIBRARY\_PATH} export LD\_LIBRARY\_PATH=/cineca/prod/compilers/intel/cs-xe-2015/binary/tbb/lib/mic:\${LD\_LIBRARY\_PATH}

export I\_MPI\_MIC=1 export I\_MPI\_PIN\_MODE=mpd export MIC\_ENV\_PREFIX=MIC export MIC\_KMP\_AFFINITY=verbose,compact,0 # KMP\_AFFINITY for MIC threads export IVB\_KMP\_AFFINITY=verbose,compact,1 # KMP\_AFFINITY for Host threads export MIC\_OMP\_NUM\_THREADS=30 # number of OMP threads on MIC export IVB\_OMP\_NUM\_THREADS=4 # nunber of OMP threads on Host

exe="-s topol-10k.tpr -deffnm test -maxh 2.0 -v" mpirun -n 16 -genvall -machinefile machinefile ./symmetric.sh

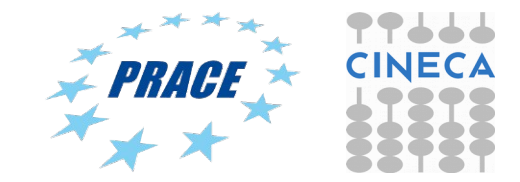

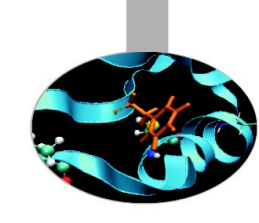

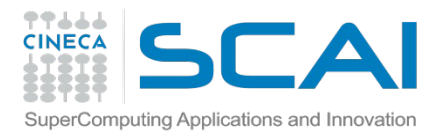

Native execution of codes on Intel Phi

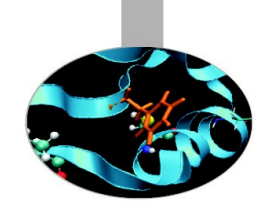

MIC-native programs need to be executed inside the MIC card itself. In order to log into a MIC card you have to:

- login to a MIC node with a PBS interactive session requesting at least 1 mic (nmics=1);
- use the "get dev list" script (available by loading the "superc" module on Galileo) in order to get the name of the specific MIC card assigned to you.
- get dev list will produce in output an hostfile named <job id> dev hostfile containing the lists of the assigned cards;
- connect through ssh into the MIC card (in the example node254-mic0)

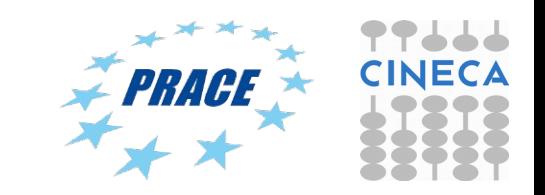

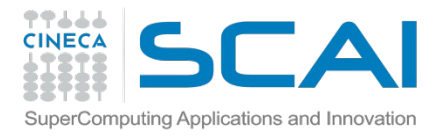

### Native execution of codes on Intel Phi

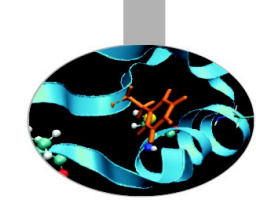

#### Example of interactive session

```
> qsub -A <account_name> -I -1 select=1:ncpus=1:nmics=1
qsub: waiting for job 10876.io01 to start
qsub: job 10876.io01 ready
```

```
…
cd $PBS_O_WORKDIR
module load superc
get_dev_list
cat ${PBS JOBID} dev hostfile
 node254-mic0
```
…

…

```
ssh node254-mic0 (*)
```
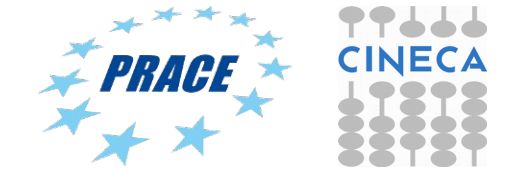

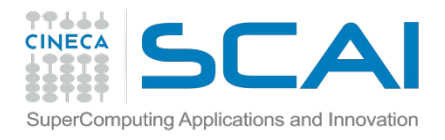

Native execution of codes on Intel Phi

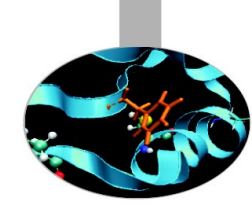

In order to SSH access the mic card you have to create the public key of the Galileo username in your \$HOME from login node

#### **http://www.hpc.cineca.it/content/how-connect-public-key**

- 1. ssh-keygen
- 2. ls /home/<NAME>/.ssh
- 3. Copy the id\_dsa.pub file into the \$HOME area of the remote system you want to connect to.
- 4.cat id\_dsa.pub >> \$HOME/.ssh/authorized\_keys

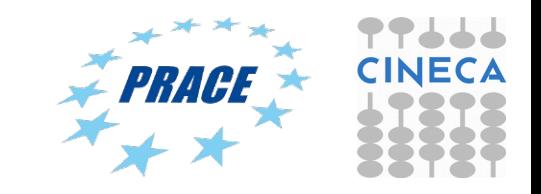

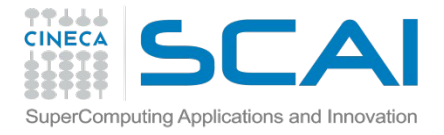

NAMD 2.10 MPI+CUDA on Eurora

```
>module load autoload namd/2.9
>module help namd/2.9
```
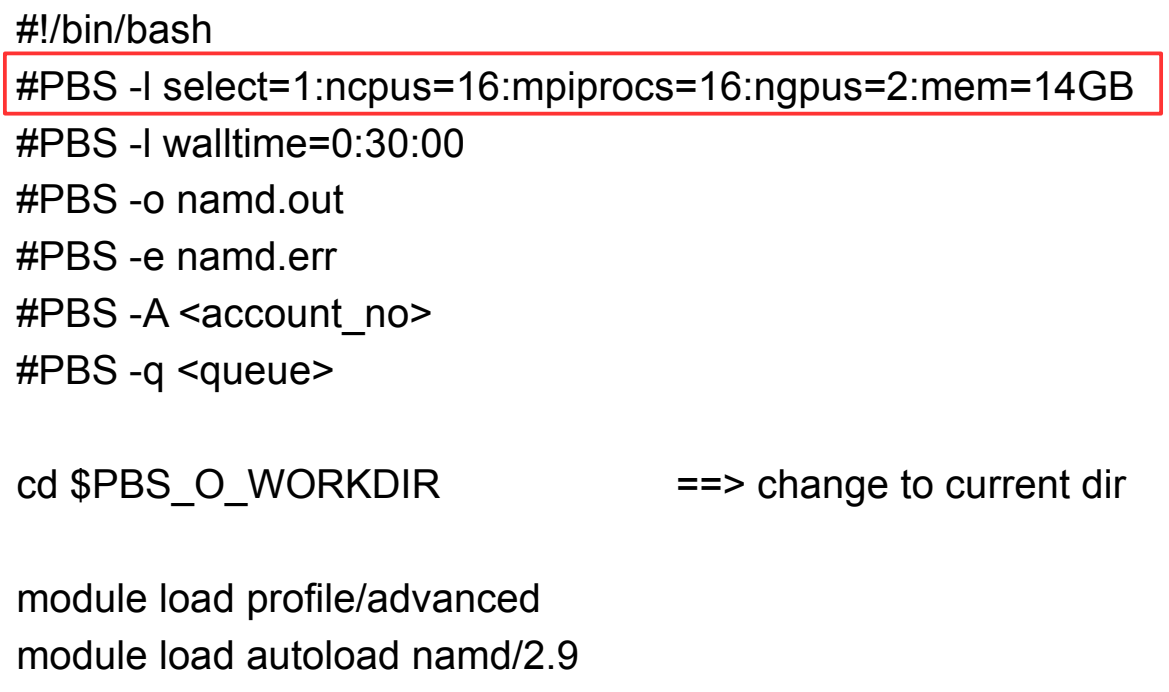

namd2=\$(which namd2\_cuda) ==> set path to namd executable

mpirun -np 16 \$namd +idlepoll md.namd ==> run CUDA version of NAMD

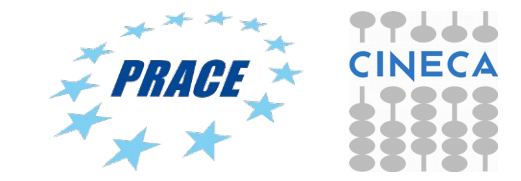

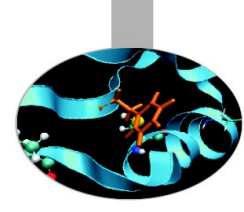

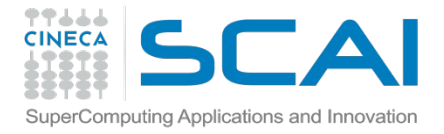

NAMD 2.10 Intel Phi on Eurora

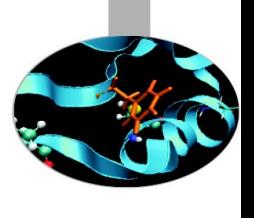

>module load autoload namd/2.10 >module help namd/2.10

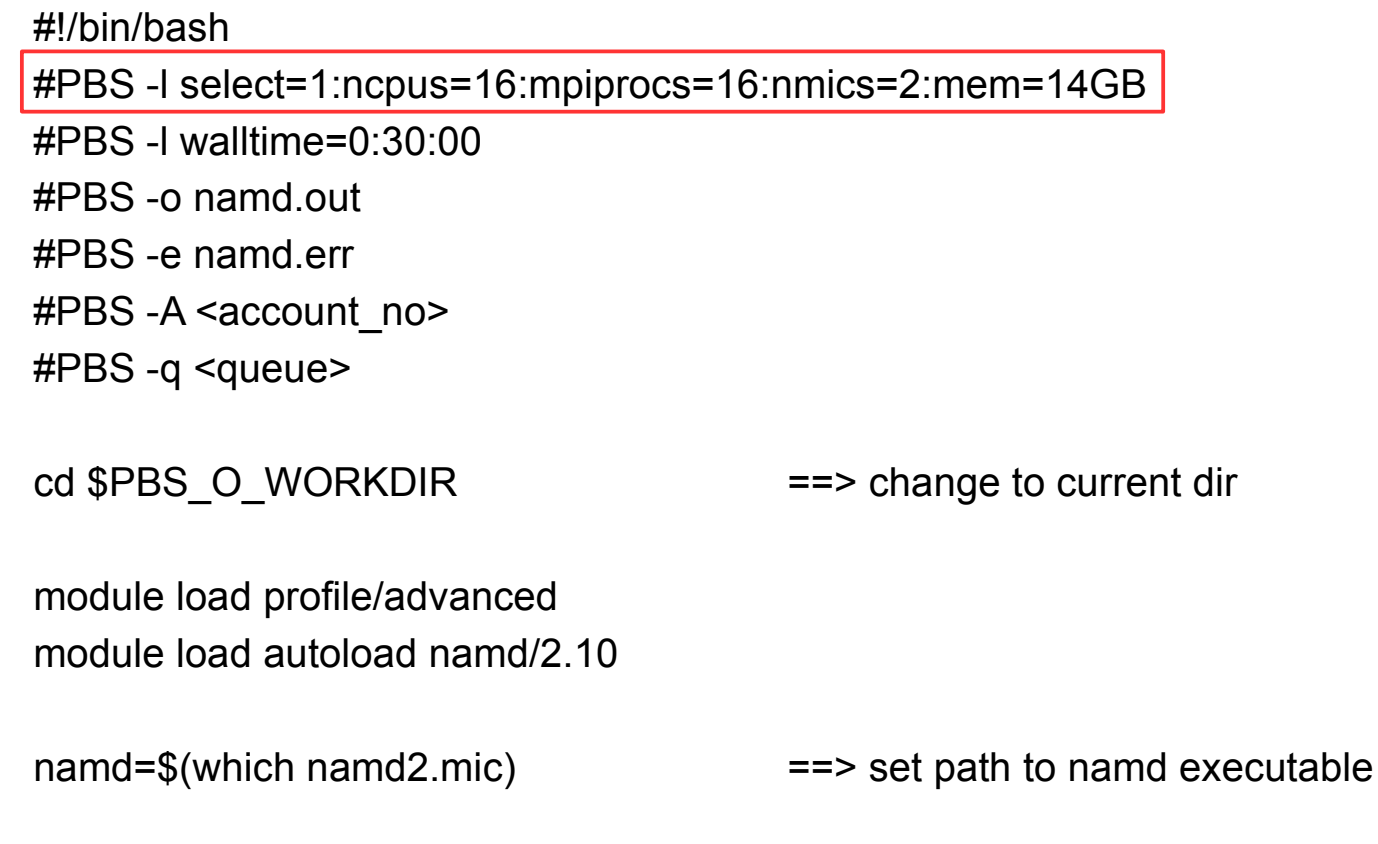

mpirun -np 16 \$namd md.namd ==> run MIC version of NAMD

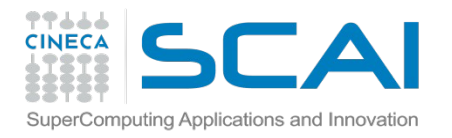

Amber-14 on Eurora (pure MPI version)

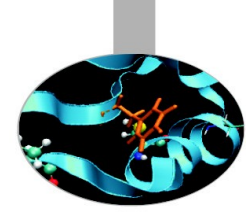

#!/bin/bash #PBS -A <account\_no> #PBS -N amber #PBS -l walltime=1:00:00 #PBS -l select=1:ncpus=16:mpiprocs=16:mem=14GB #PBS -o job.out #PBS -q <queue>

cd \$PBS\_O\_WORKDIR ==> change to current dir module load autoload amber/14

cmd="pmemd.MPI -O -i mdin -o mdout -p prmtop -c inpcrd -r restrt -x mdcrd" mpirun -np 16 \$cmd

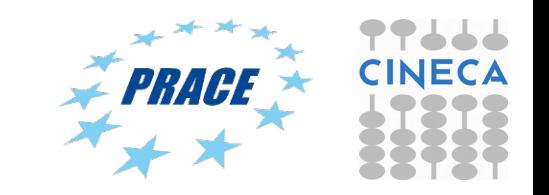

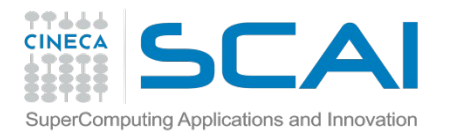

### Amber 14 – MPI+CUDA version (Eurora)

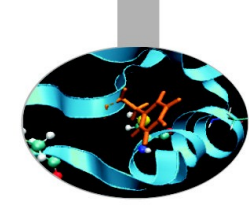

#!/bin/bash #PBS -A <account\_no> #PBS -l select=1:ncpus=2:mpiprocs=2:ngpus=2 #PBS -l walltime=1:00:00 #PBS -o job.out #PBS -q queue

cd \$PBS\_O\_WORKDIR module load autoload amber/14

# for best performance use 1 mpi task/1 gpu. In this example we have 1\*2 gpus = 2 MPI tasks.

cmd="pmemd.cuda.MPI -O -i mdin -o mdout -p prmtop -c inpcrd -r restrt -x mdcrd"

mpirun -np 2 \$cmd

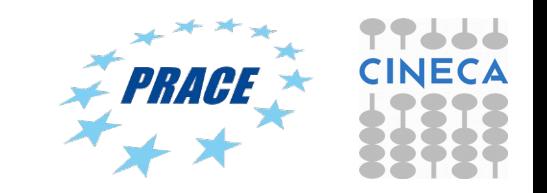

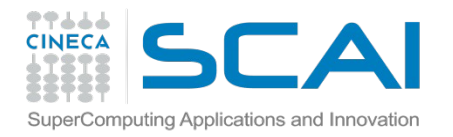

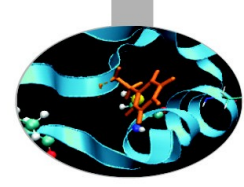

## Scripts for running MD codes on Fermi

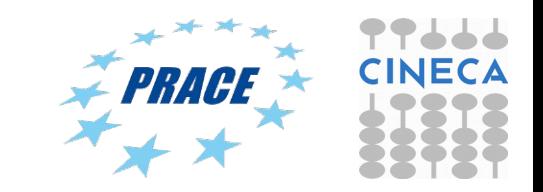

#### Job script: general structure

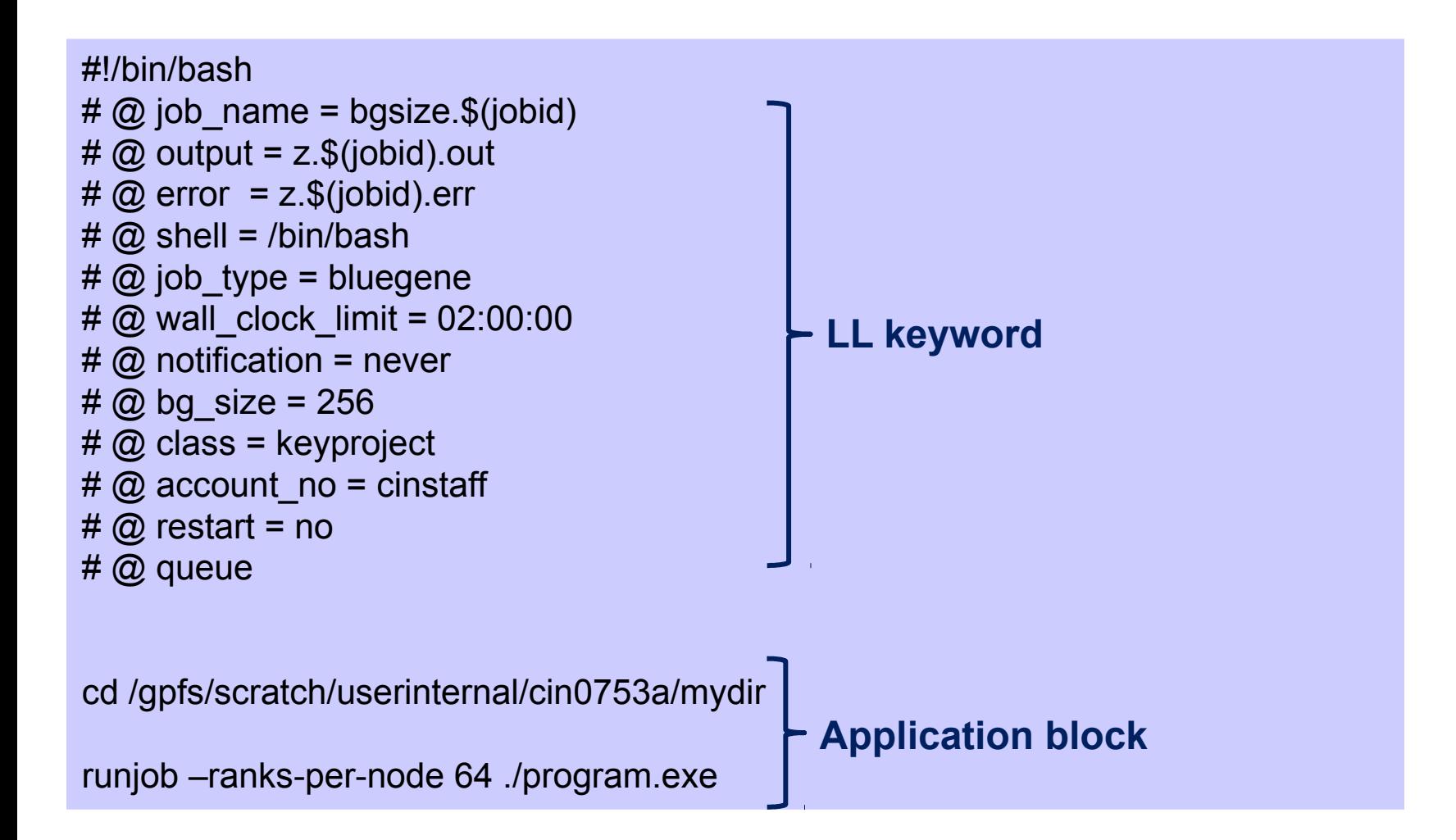

#### NAMD template script for Fermi

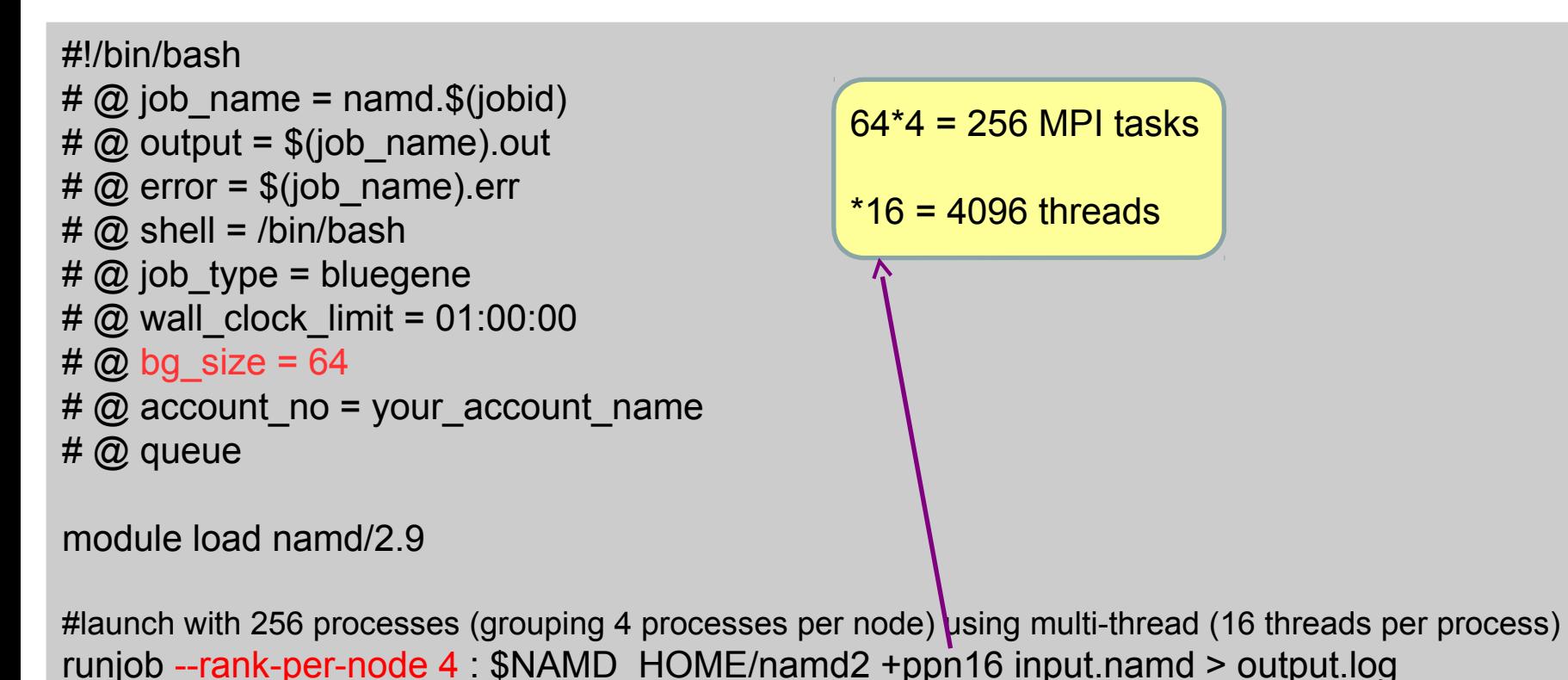

Optimized by IBM namd version: adopts a mixed MPI/OpenMP thread approach for the parallel computation.

The number of MPI process per node are selected with the --ranks-per-node option of LoadLeveler, while the number of OpenMP threads per MPI process with the +ppn flag of namd. GROMACS template script for Fermi

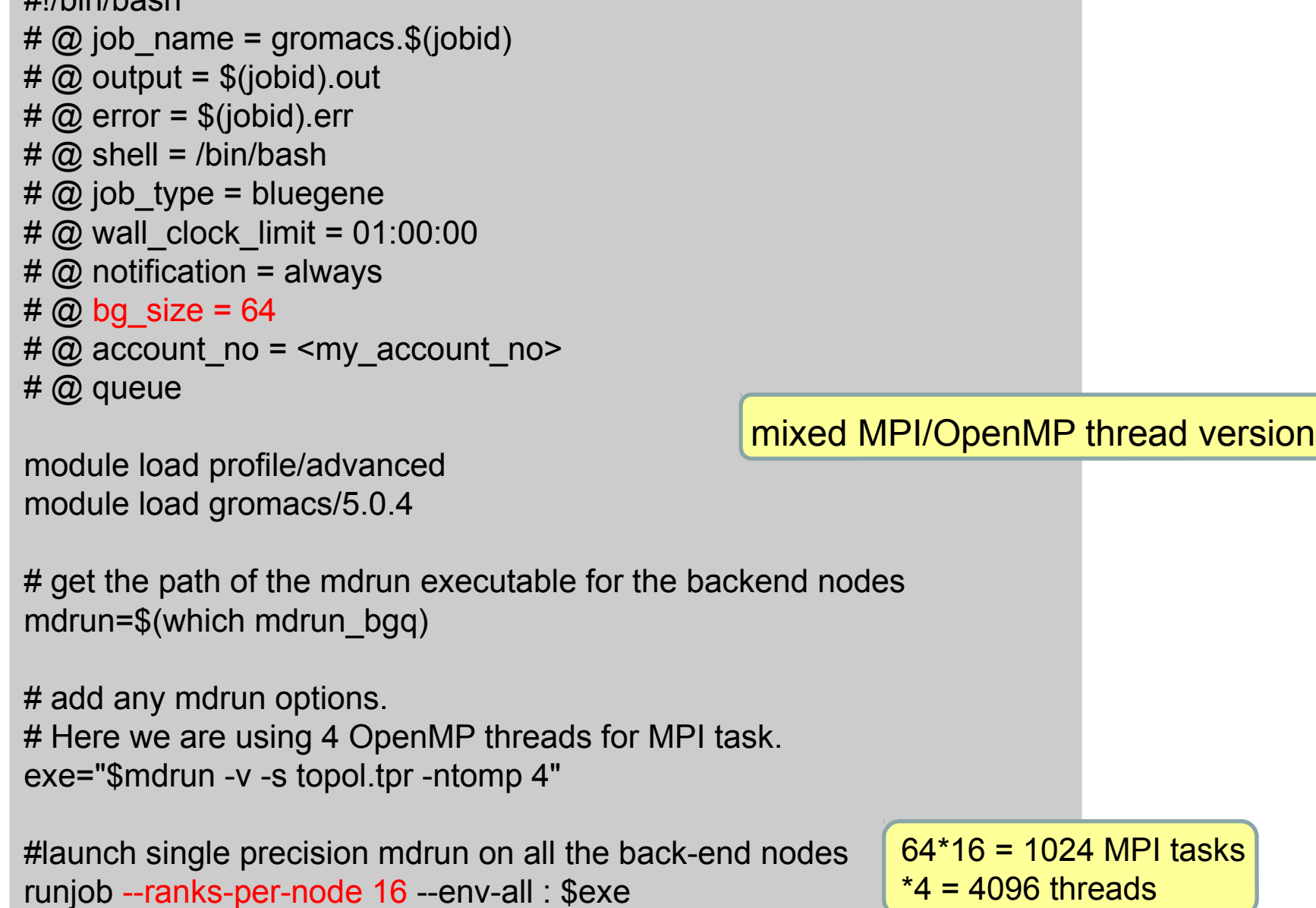

#!/bin/bash

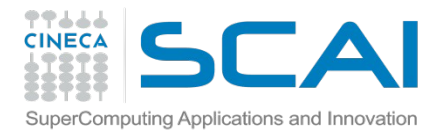

Amber template script for Fermi

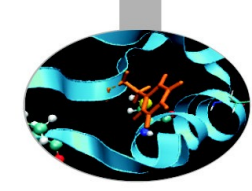

```
#!/bin/bash
\# \textcircled{a} job name = amber. $(jobid)
\# \textcircled{a} output = z.$(jobid).out
\# \textcircled{a} error = z.$(jobid).err
\# \textcircled{a} shell = /bin/bash
# \textcircled{a} job type = bluegene
\# @ wall clock limit = 01:00:00
# @ notification = always
# @ bg\_size = 64\# \textcircled{a} account no = my account no
# @ queue
```
module load amber/12

# get the path of the sander executable for the backend nodes sander=\$(which sander.MPI)

# add any sander options exe="\$sander -i mdin -o mdout -p prmtop -c inpcrd -r restrt -ref refc -mtmd mtmd -x mdcrd"

#launch sander on all the allocated back-end nodes #(note the : which must be present with this syntax) # if you have memory problems reduce the --ranks-per-node option runjob --ranks-per-node 16 --env-all : \$exe

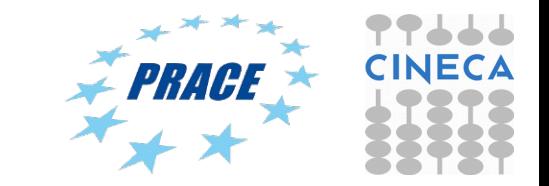

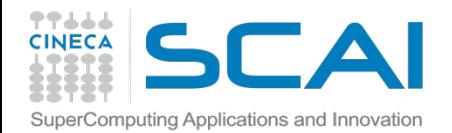

Lammps template script for Fermi

#!/bin/bash  $\# \textcircled{a}$  job name = lammps. \$(jobid)  $# \tQ$  output =  $\frac{1}{2}$ (job\_name).out  $# \textcircled{a}$  error = \$(job\_name).err  $# \textcircled{a}$  shell = /bin/bash  $# \textcircled{a}$  job type = bluegene # @ wall\_clock\_limit = 01:00:00 #  $\omega$  bg\_size =  $\overline{6}4$ # @ queue # module load lammps

# get the path of the lammps executable for the backend nodes lammps run=\$(which lammps)

```
# add any lammps command line options
exe="$lammps_run -i inp.file"
```
#launch lammps with 64 processes on back-end nodes (note the : which must be present) runjob -n 64 : \$exe

# launch MPI+multi-thread lammps version on 64 compute-nodes using 4 threads per process # lammps\_run=\$(which lammps\_omp) # exe="\$lammps\_run -sf omp -i inp.file" # export OMP\_NUM\_THREADS=4 # runjob -n 256 -p 4 --exp-env OMP\_NUM\_THREADS : \$exe

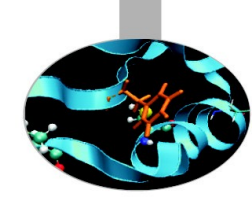

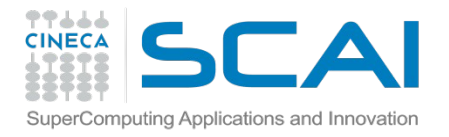

### DL POLY template script for Fermi

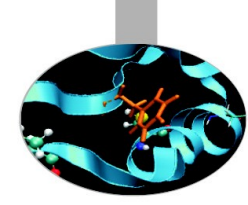

#!/bin/bash  $\# \textcircled{a}$  job name = dlpoly.\$(jobid)  $\# \textcircled{a}$  output = z.\$(jobid).out  $\# \textcircled{a}$  error = z.\$(jobid).err  $# @$  shell = /bin/bash  $\# \textcircled{a}$  job type = bluegene  $\# \textcircled{a}$  wall clock limit = 01:00:00  $# \tQ$  notification = always  $# @$  bg size = 64 # @ account\_no = my\_account\_no  $# @$  queue

# load module Module load profile/advanced module load dl\_poly/4.05

# get location of DLPOLY executable exe=\$(which DLPOLY.Z)

# run with 16 tasks/node for a total of  $64*16 = 1024$  tasks runjob -n 16 : \$exe

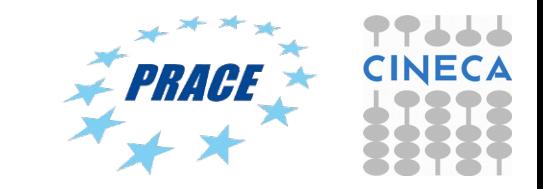

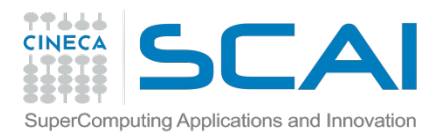

## Tutorial 1: getting familiar with PBS

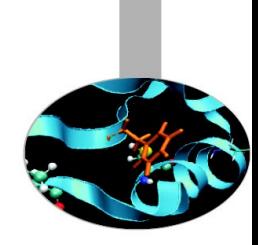

- Connect to Eurora: ssh username@login.eurora.cineca.it
- Password: prog15ram
- Copy gizipped tar file from here: /gpfs/scratch/userinternal/agrottes/Corsi/November-2015/Tutorial1.tar.gz
- Type: tar zxvf Tutorial1.tar.gz to extract input files and template scripts.
- Run a small run (10000 steps) of a small biological molecule (a 12-mer peptide) using pure MPI, MPI+CUDA and MPI\_OpenMP+CUDA scripts provided.
- Compare results with different parallel paradigms (MPI and OpenMP)
- Try optimizing the best combination of MPI/OpenMP ranks to get the best performance.

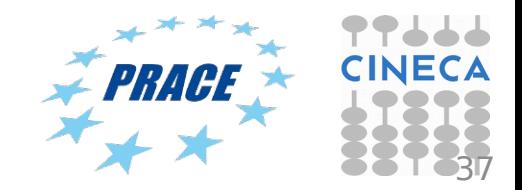

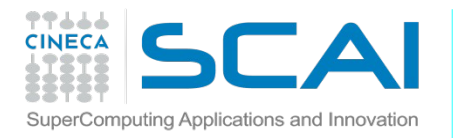

## Tutorial 1: getting familiar with PBS

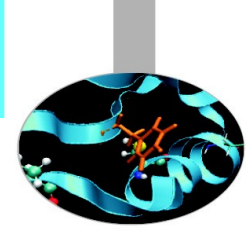

Run MPI-CUDA and MPI-OpenMP\_CUDA jobs on Eurora:

- queue = parallel
- add PBS keyword: #PBS -W group\_list=train\_cmd22015

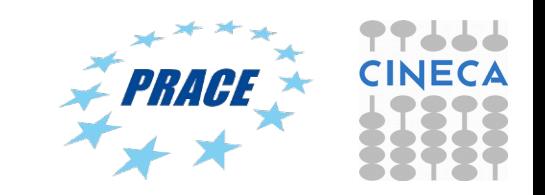